# Connessione di una scheda wireless a un router VoIP Cisco Small Business J.

## Sommario

[Introduzione](#page-0-0) Come connettere una scheda di rete wireless a un router VoIP Cisco Small Business? [Informazioni correlate](#page-2-0)

## <span id="page-0-0"></span>Introduzione Ξ

Questo articolo fa parte di una serie dedicata all'installazione, alla risoluzione dei problemi e alla manutenzione dei prodotti Cisco per piccole imprese.

#### D. Come collegare una scheda di rete wireless a un router VoIP Cisco Small Business? R.

In questo articolo si presume che la scheda di rete wireless sia già installata e/o attivata correttamente nel computer. Prima di provare a connettere la scheda di rete wireless a un router wireless Cisco Small Business, tenere presente quanto segue: SSID, protezione wireless e/o chiave di rete. Se non si dispone di queste impostazioni, fare clic [qui.](/content/en/us/support/docs/voice-unified-communications/spa8000-8-port-ip-telephony-gateway/108664-pqa-108664.html)

#### Configurazione della scheda di rete wireless per la connessione a un router wireless Cisco Small **Business**

Nota: Questa procedura è valida per Windows XP con Service Pack 2.

#### Passaggio 1:

Fare clic con il pulsante destro del mouse sull'icona Connessione rete wireless in the lin basso a destra nella schermata e selezionare Visualizza reti wireless disponibili.

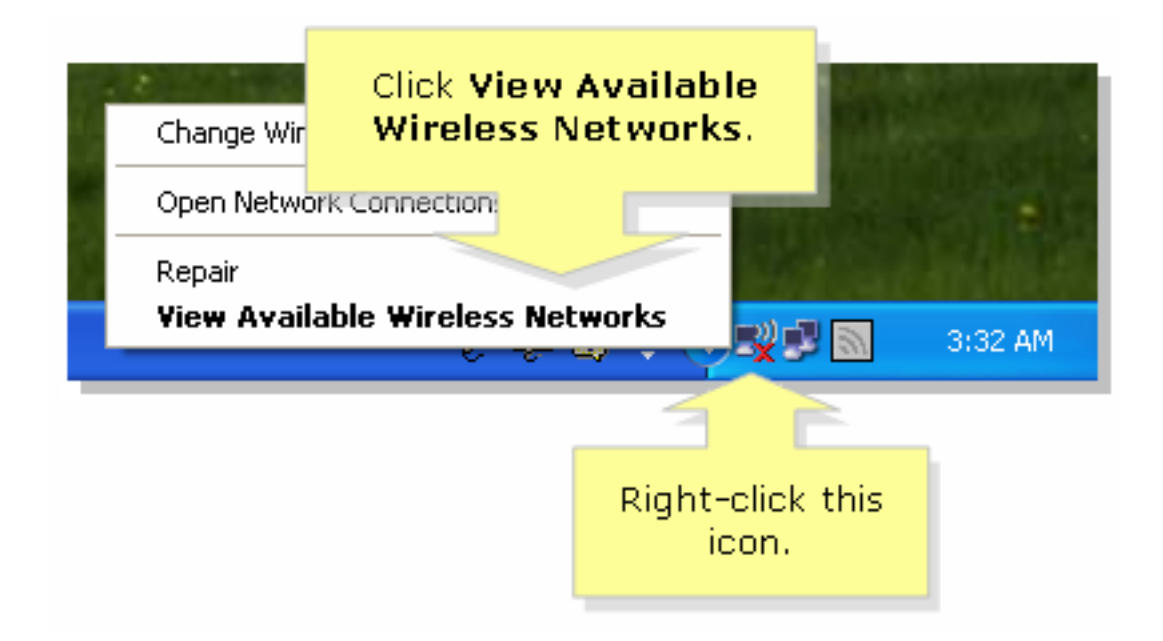

#### Passaggio 2:

Selezionare il nome o l'SSID della rete wireless e fare clic su Connetti.

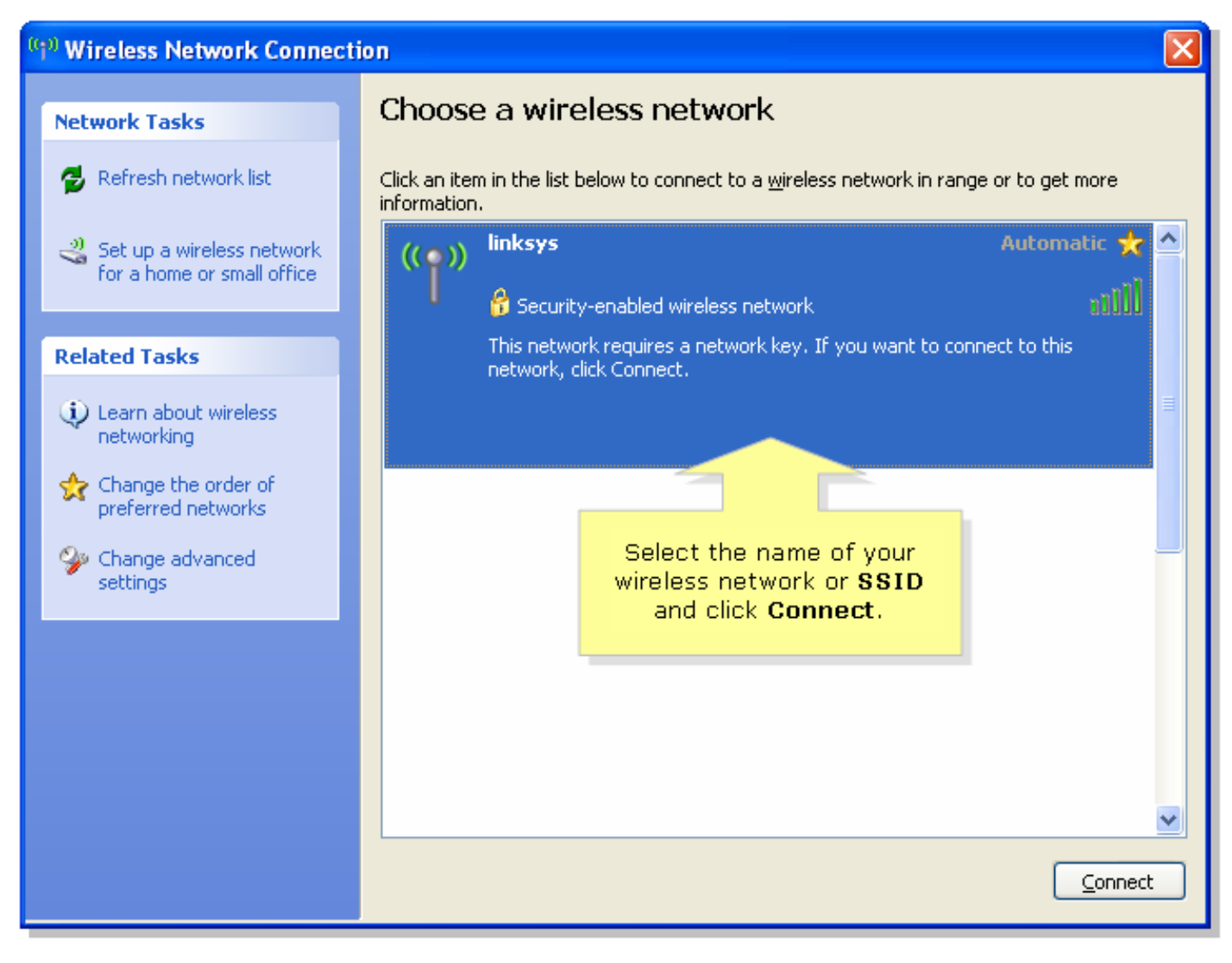

Se WEP è abilitato sul router:

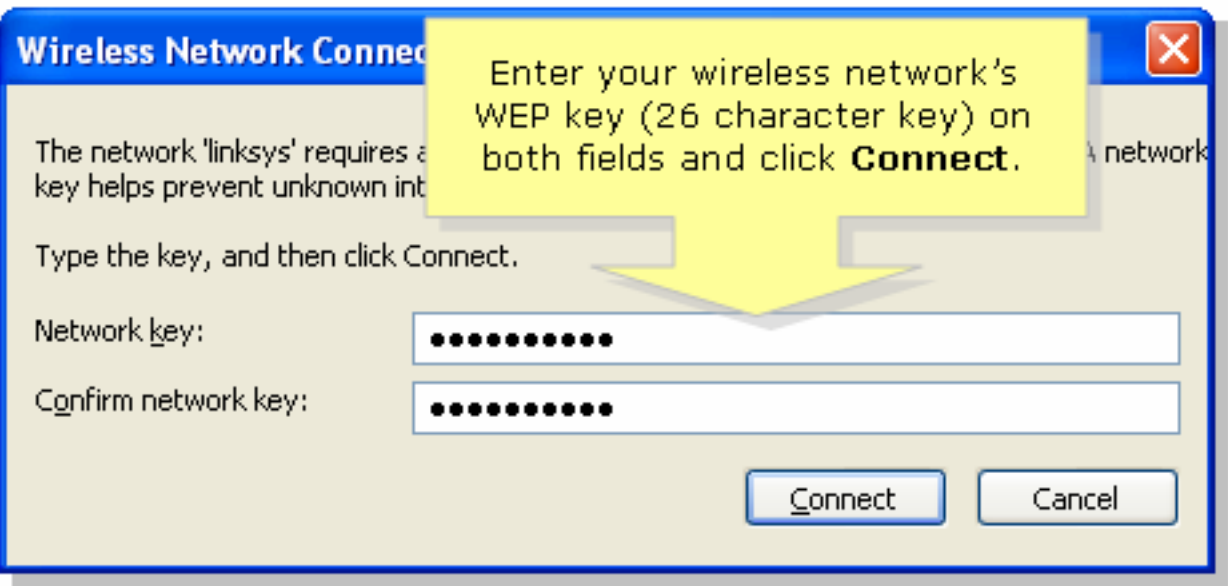

Se WPA è abilitato sul router:

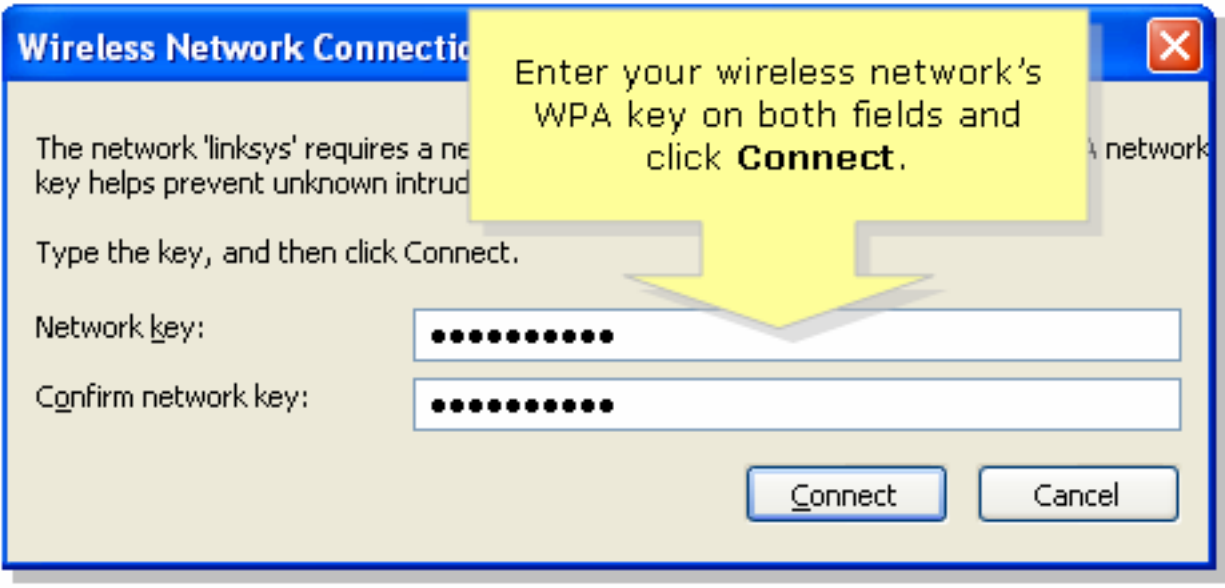

### Passaggio 3:

Fare clic su **Connect** 

## <span id="page-2-0"></span>Informazioni correlate Ī

<u>• [Documentazione e supporto tecnico – Cisco Systems](//www.cisco.com/cisco/web/support/index.html)</u>